## How to add datasets in Pure

Log in to Pure using your institutional log in, click on 'Add new' button

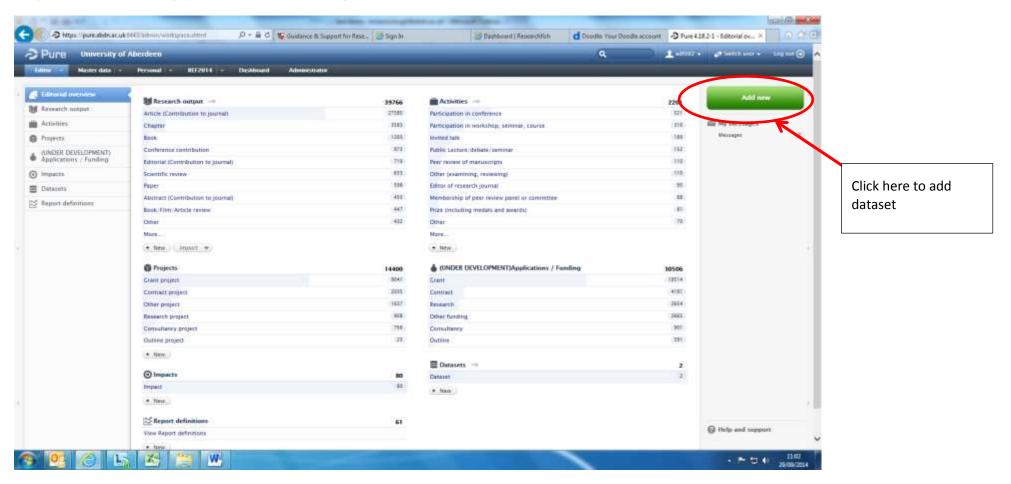

## Click on Data set/Database Choose output type – Dataset/Database so (B) 33 はつ 中国語 (人) イベン A https://pure.abdn.ac.ab///HT//wimini Pure 4.18.3-1 - Editorial ov... × Pure 4 - Chaose submission - Windows Internet Explorer MET - James uner - Lagrant (a) Pure University of Aberdeen Choose submission Entres Havier data Personal Create a new submission based on the most commonly us Editorial overview M Research number: Article ( Data set/Database M Article Dataset Activities My messages Chapter @ Projects M Kennarch metput & collection of structured data A presentation of new research. with other scientists as primary Confere 6 (UNDER DEVELOPMENT) Applications / Funding etc.) in a specific form, as-Activity inclution for a apecific. (Compacts Sciennin @ Project faper. ☐ Dataseti (impact Chapter (peer-reviewed) Conference contribution Chapter in Book House Conference Abstract Chapter or Burk Superic Confe S Report definitions Sock F E Catanar A peer reviewed chapter or part Chapter or part of a book, Article that has been presented Other report or archiclogy/sulfected Main potterings/suffermet work. #: New .... Grant po O Clubri find what you seem tooking for! Showe or search for other templates or the left menu. Other pr Festant Consists You can also set up an automatic search for your publications in these unline import sources Outline) (#: Nov ( Impa WEB OF KNOWLEDGE MENDELEY Scopus \* New Publicati arXiv.org Library Catalogue 15 Repo

25

100% +

(i) Help and support

11.03 20/00/2014

## Complete metadata (\* fields are mandatory)

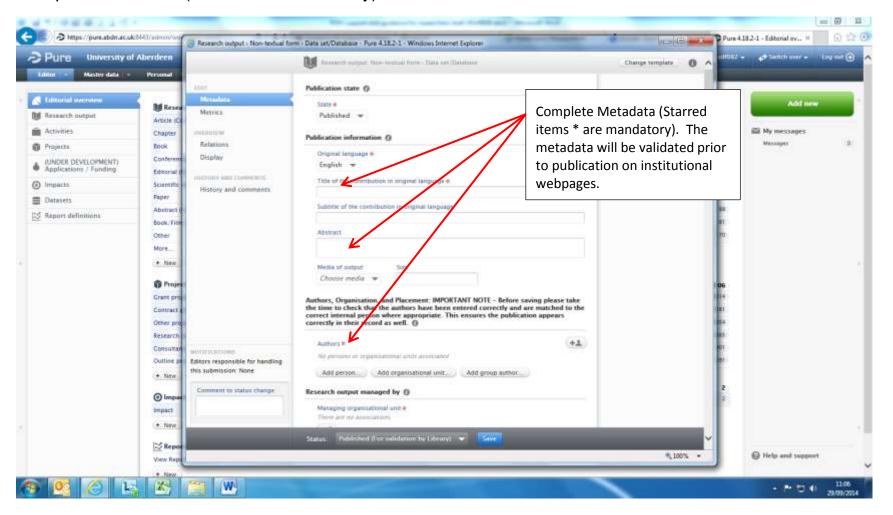

Add DOI or weblink for externally stored data, or upload dataset for storage in institutional repository

Set access options where appropriate

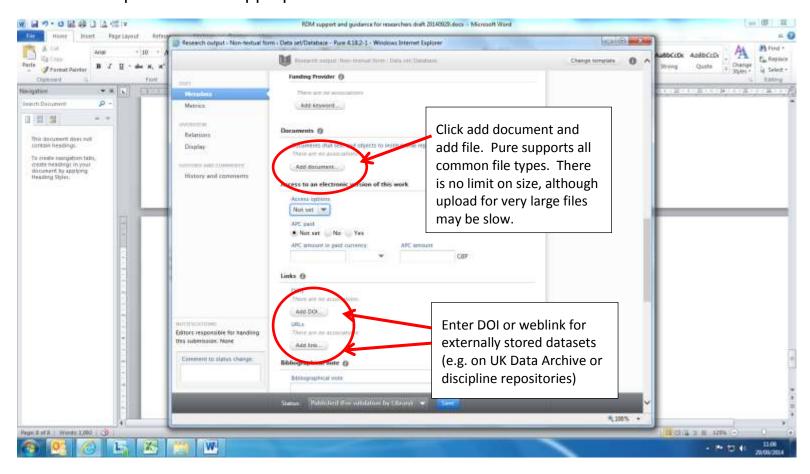

## Link to publications, grants and other outcomes:

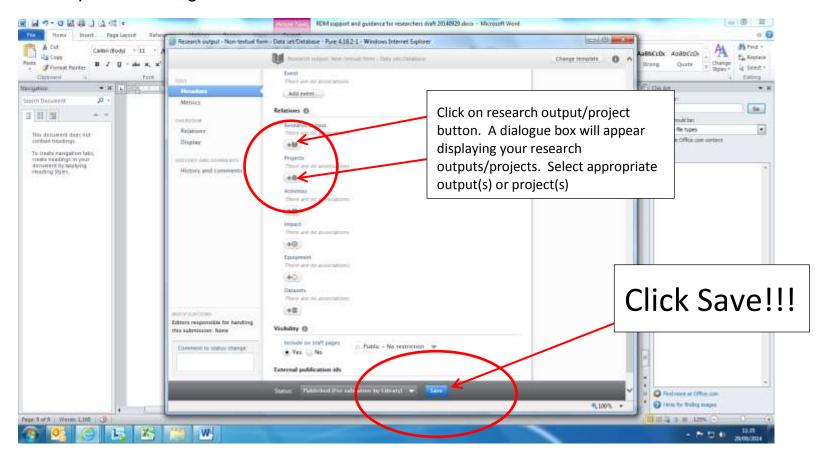

For datasets uploaded through Pure, we will validate the metadata and may get in touch requesting further information. This is to make sure that we have complete and accurate information to catalogue and store the data, and to make sure that researchers accessing the data have sufficient information available to them.

If you have any questions about uploading data or metadata into Pure, please contact Nykohla Strong (<u>n.strong@abdn.ac.uk</u>; ext. 2077 ) or Marlis Barraclough (<u>m.barraclough@abdn.ac.uk</u>, ext. 3787)

September 2014